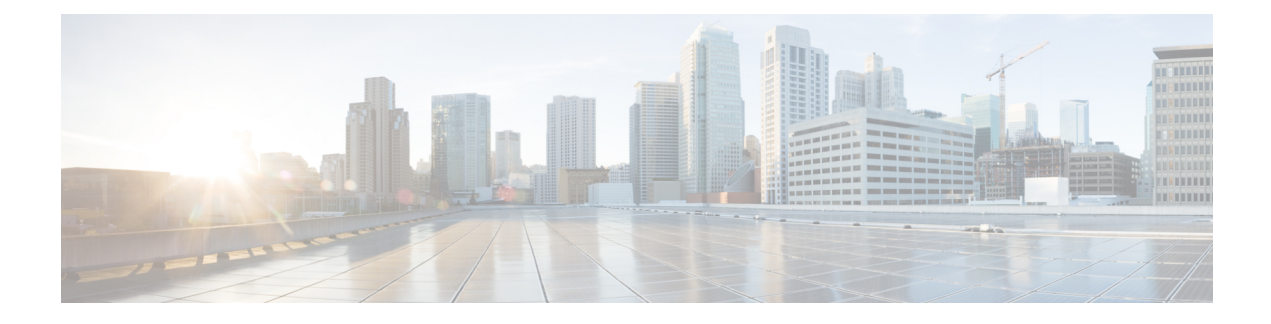

# **Configuring MPLS InterAS Option B**

- [Information](#page-0-0) About MPLS VPN InterAS Options, on page 1
- [Configuring](#page-2-0) MPLS VPN InterAS Option B, on page 3
- Verifying MPLS VPN InterAS Options [Configuration,](#page-10-0) on page 11
- [Configuration](#page-12-0) Examples for MPLS VPN InterAS Options, on page 13
- Additional [References](#page-24-0) for MPLS VPN InterAS Options, on page 25
- Feature History for MPLS VPN InterAS [Options,](#page-24-1) on page 25

# <span id="page-0-0"></span>**Information About MPLS VPN InterAS Options**

The MPLS VPN InterAS Options provide various ways of interconnecting VPNs between different MPLS VPN service providers. This allows sites of a customer to exist on several carrier networks (autonomous systems) and have seamless VPN connectivity between these sites.

### **ASes and ASBRs**

An autonomous system (AS) is a single network or group of networks that is controlled by a common system administration group and using a single, clearly defined protocol. In many cases, VPNs extend to different ASes in different geographical areas. Some VPNs must extend across multiple service providers; these VPNs are called overlapping VPNs. The connection between ASes must be seamless to the customer, regardless of the complexity or location of the VPNs.

An AS boundary router (ASBR) is a device in an AS that is connected by using more than one routing protocol, and exchanges routing information with other ASBRs by using an exterior routing protocol (for example, eBGP), or use static routes, or both.

Separate ASes from different service providers communicate by exchanging information in the form of VPN IP addresses and they use the following protocols to share routing information:

• Within an AS, routing information is shared using iBGP.

iBGP distributes network layer information for IP prefixes within each VPN and each AS.

• Between ASes, routing information is shared using eBGP.

eBGP allows service providers to set up an interdomain routing system that guarantees loop-free exchange of routing information between separate ASes. The primary function of eBGP is to exchange network reachability information between ASes, including information about the list of AS routes. The ASes use eBGP border edge routers to distribute the routes, which includes label-switching information. Each border edge router rewrites the next-hop and MPLS labels.

MPLS VPN InterAS Options configuration is supported and can include an inter provider VPN, which is MPLS VPNs that include two or more ASes, connected by separate border edge routers. The ASes exchange routes using eBGP, and no iBGP or routing information is exchanged between the ASes.

### **MPLS VPN InterAS Options**

The following options defined in RFC4364 provide MPLS VPN connectivity between different ASes:

• InterAS Option B – This option provides VPNv4 route distribution between ASBRs.

### **Next-Hop Self Method**

The following figure shows the label forwarding path for next-hop-self method. The labels get pushed, swapped and popped on the stack as packet makes its way from PE-200 in AS 200 to PE-300 in AS 300. In step 5, ASBR-A300 receives labeled frame, replaces label 164 with label 161 pushes IGP label 162 onto the label stack.

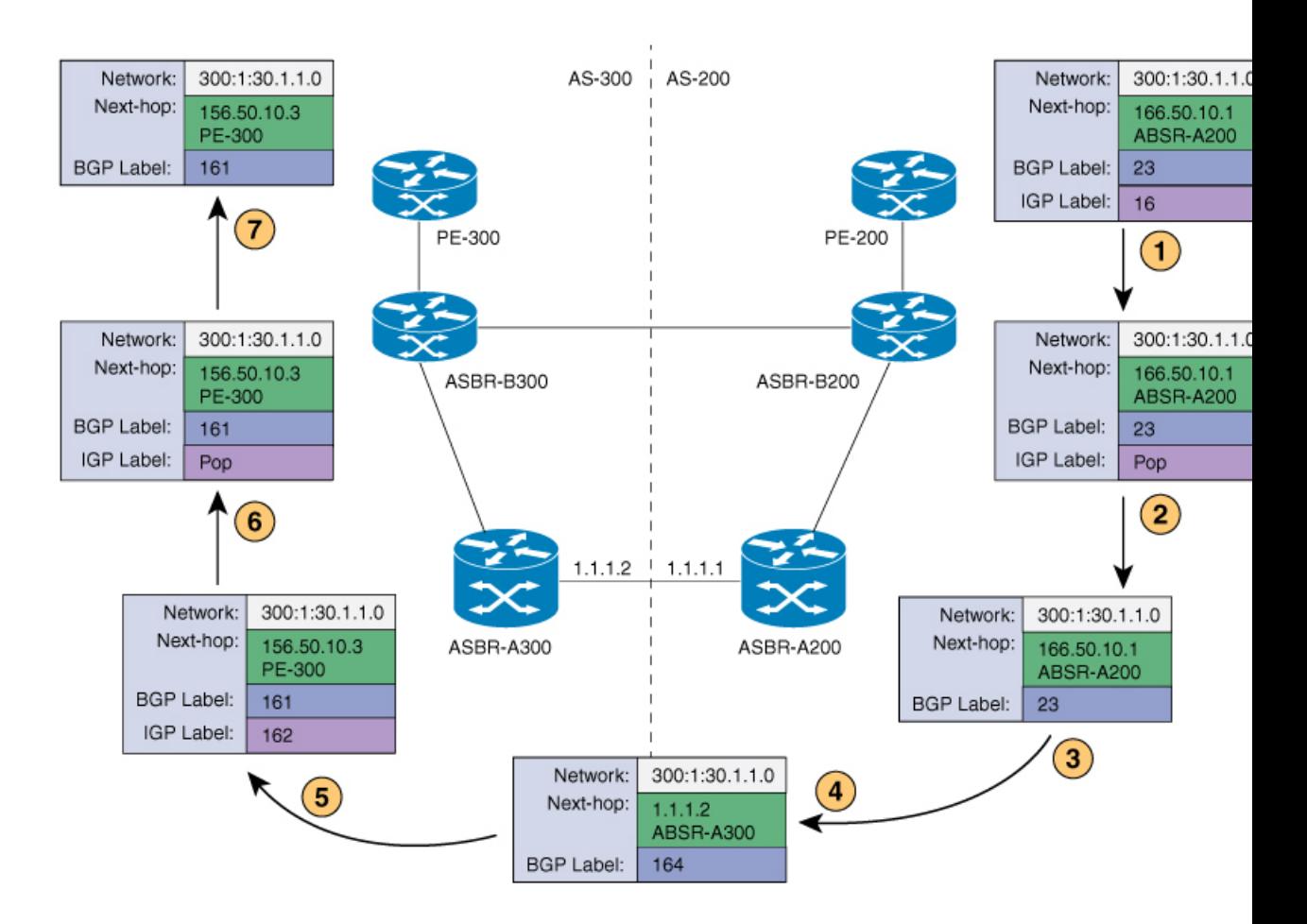

Ш

### **Redistribute Connected Subnet Method**

The following figure shows the label forwarding path for Redistribute connected subnets method. The labels get pushed, swapped and popped on the stack as packet travels from PE- 300 in AS 300 to PE-200 in AS 200. In step 5, ASBR-A200 receives frame with BGP label 20, swaps it with label 29 and pushes label 17.

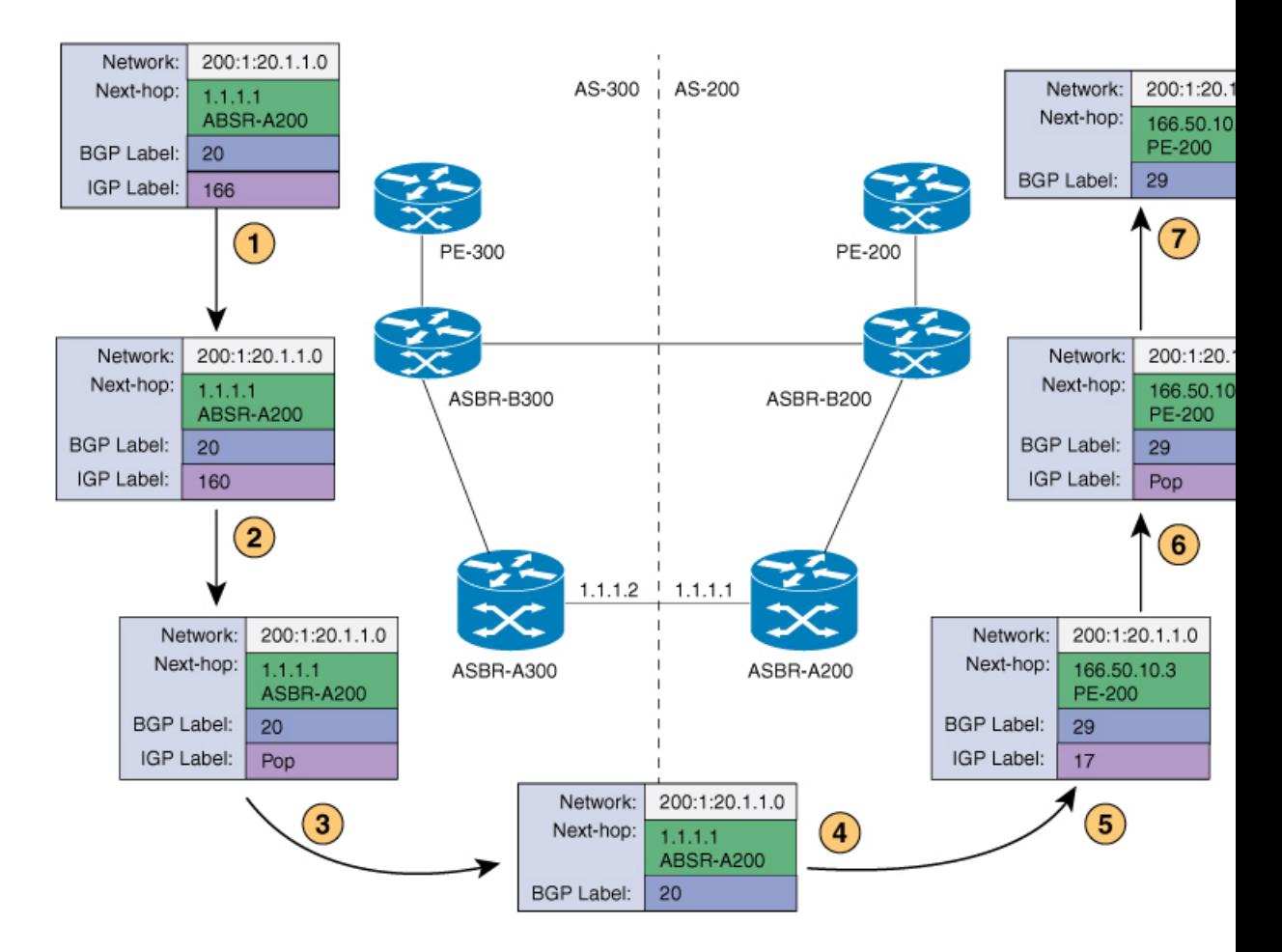

# <span id="page-2-0"></span>**Configuring MPLS VPN InterAS Option B**

### **Configuring InterAS Option B using the Next-Hop-Self Method**

To configure interAS Option B on ASBRs using the next-hop-self method, complete the following steps:

#### **Procedure**

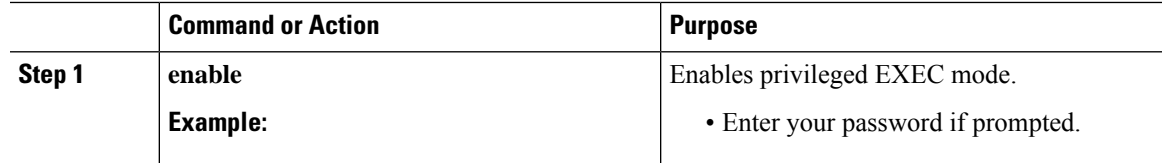

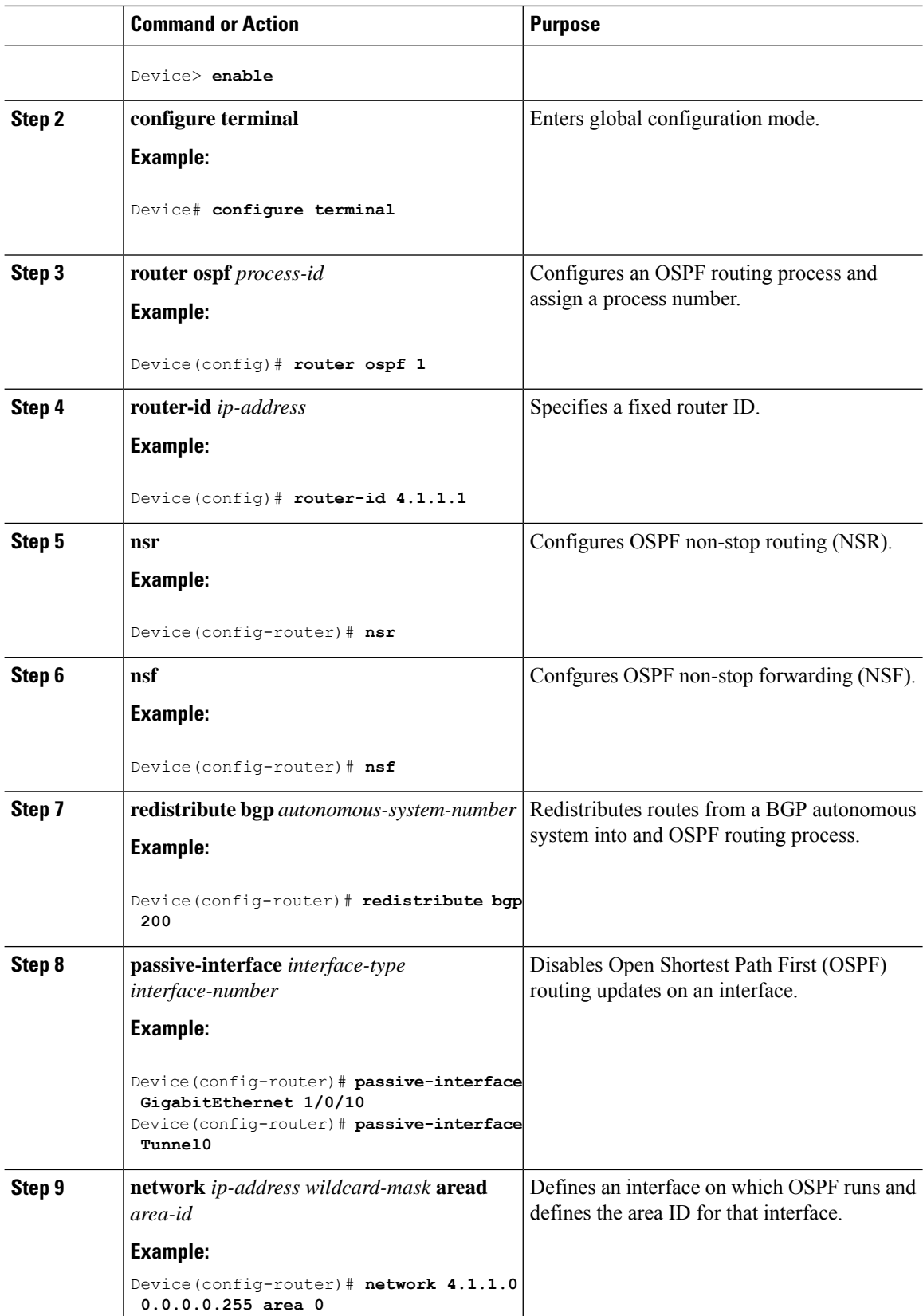

ı

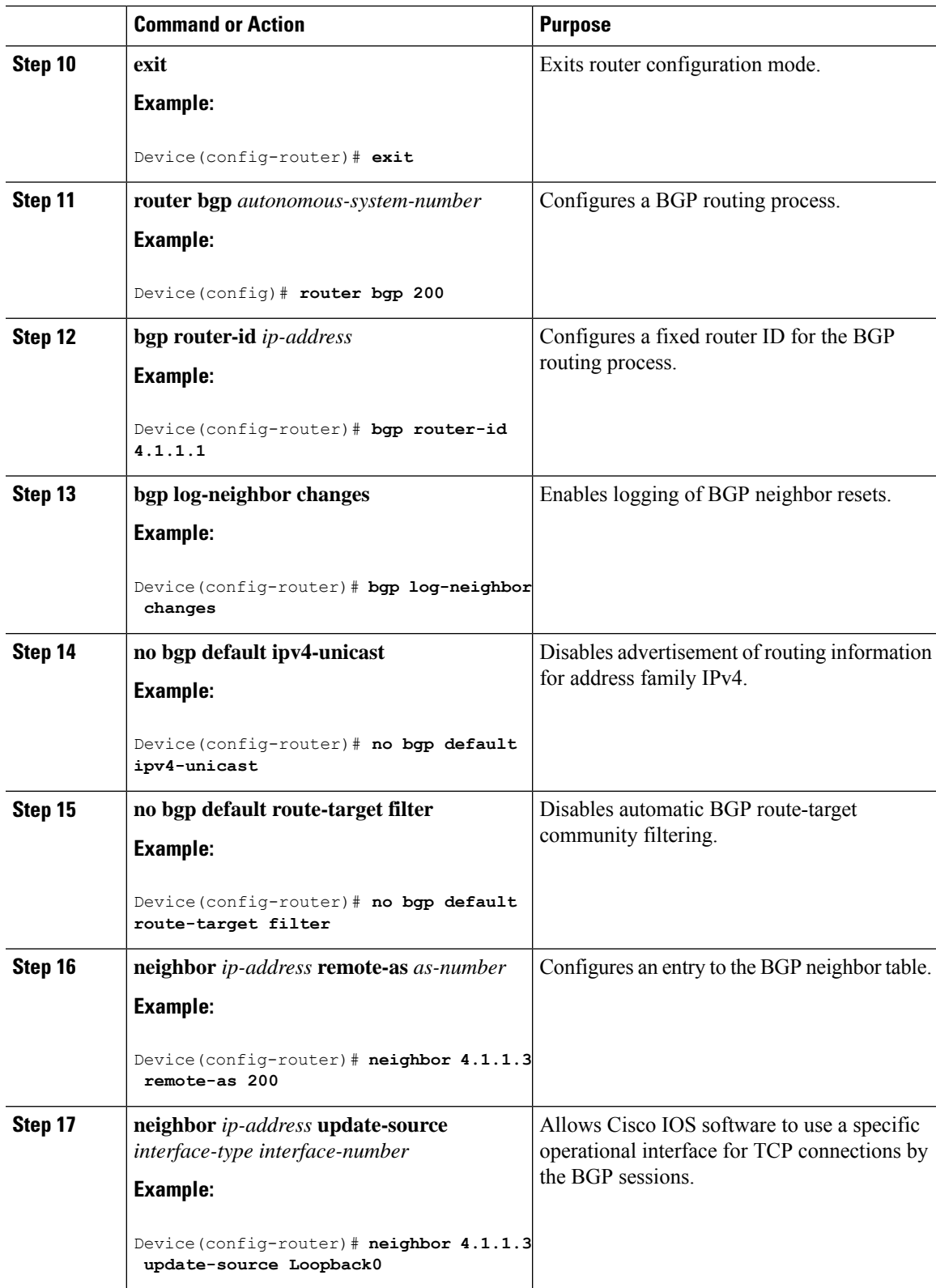

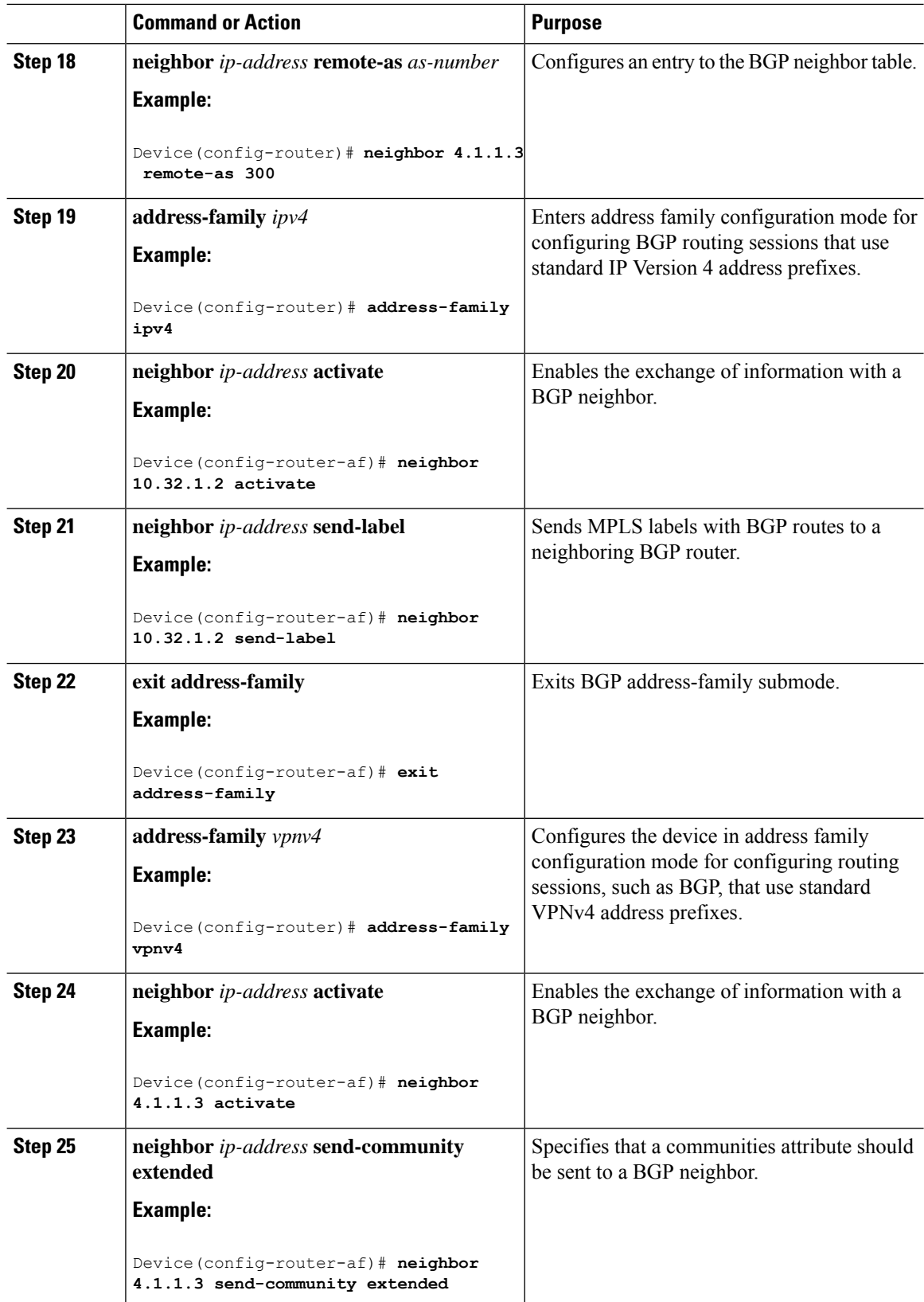

ı

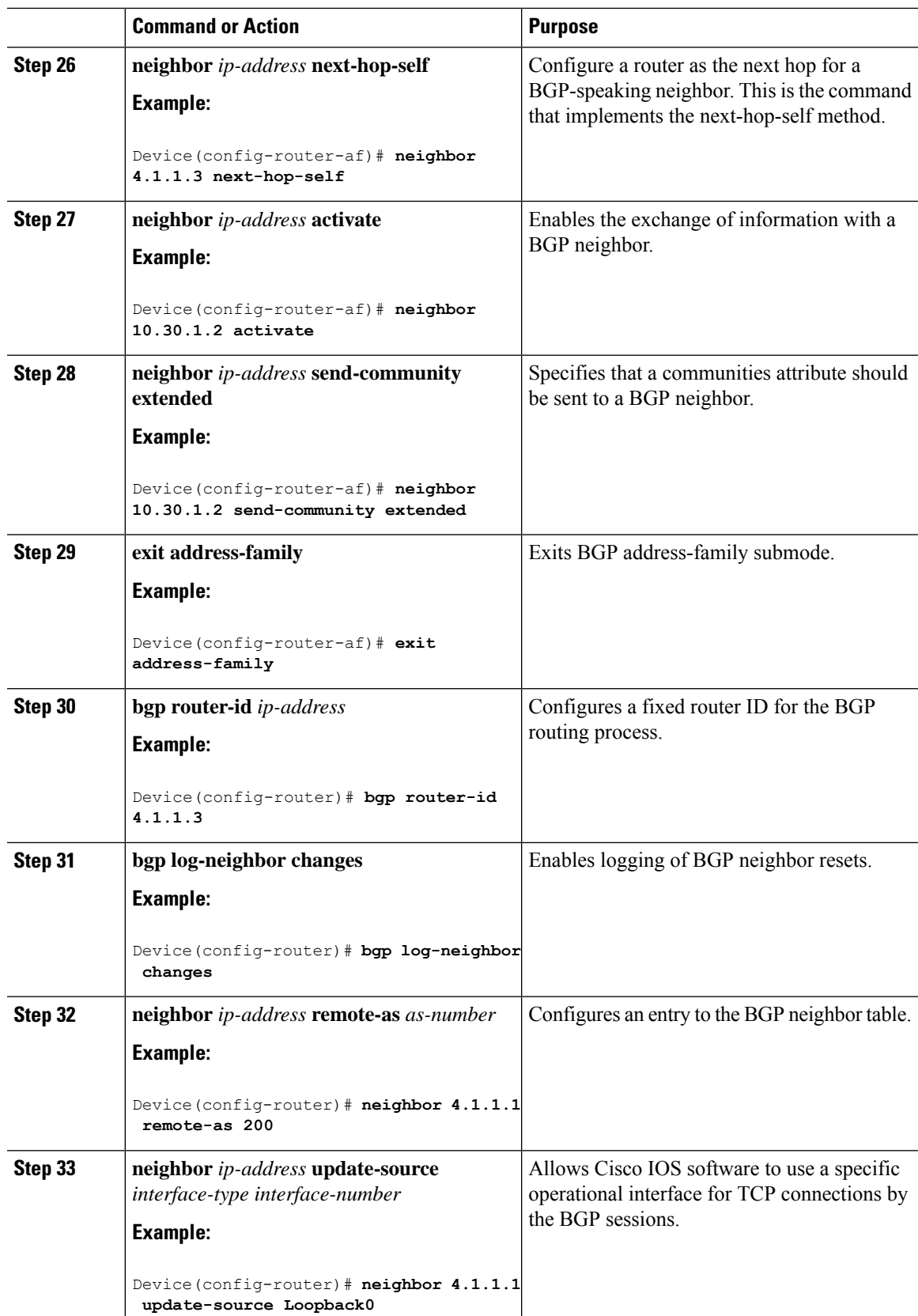

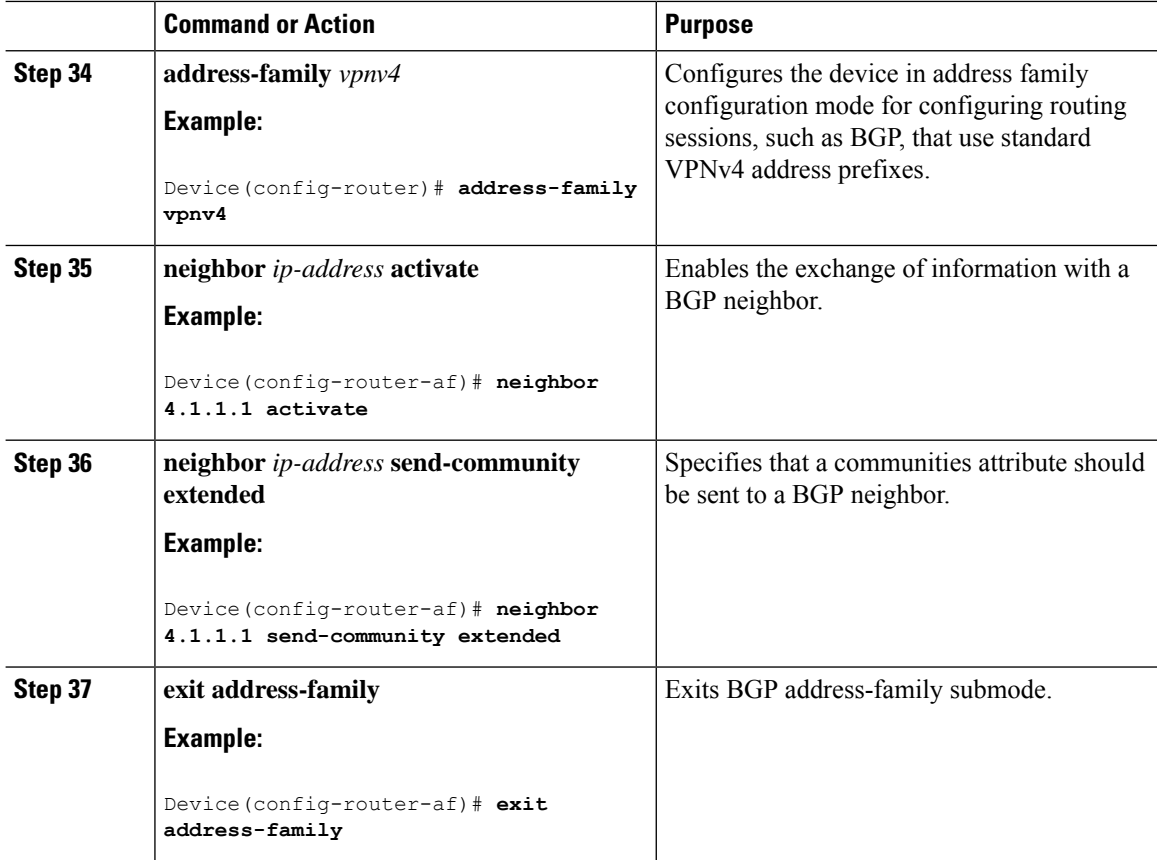

## **Configuring InterAS Option B using Redistribute Connected Method**

To configure interAS Option B on ASBRs using the redistribute connected method, complete the following steps:

### **Procedure**

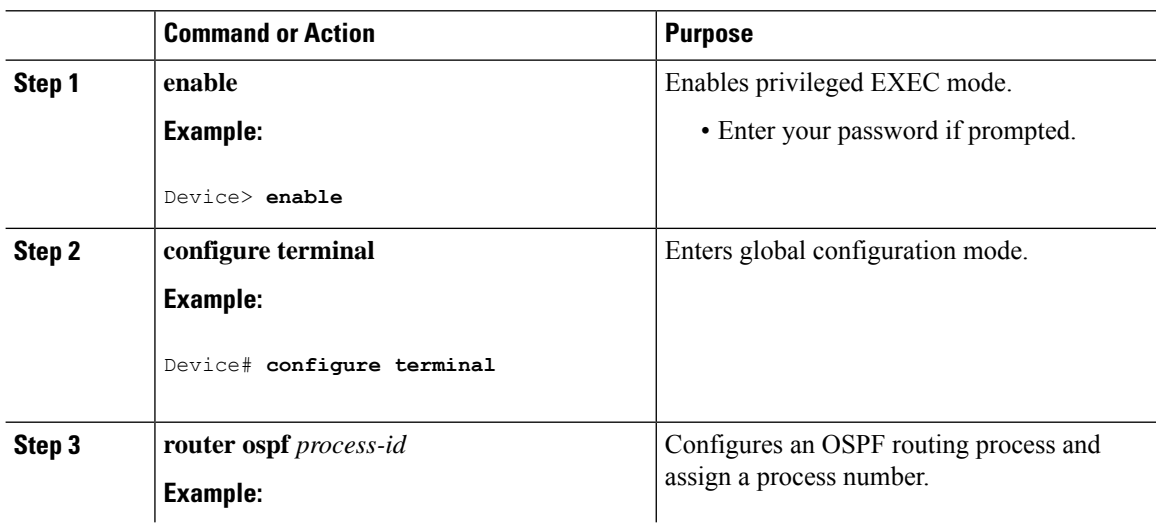

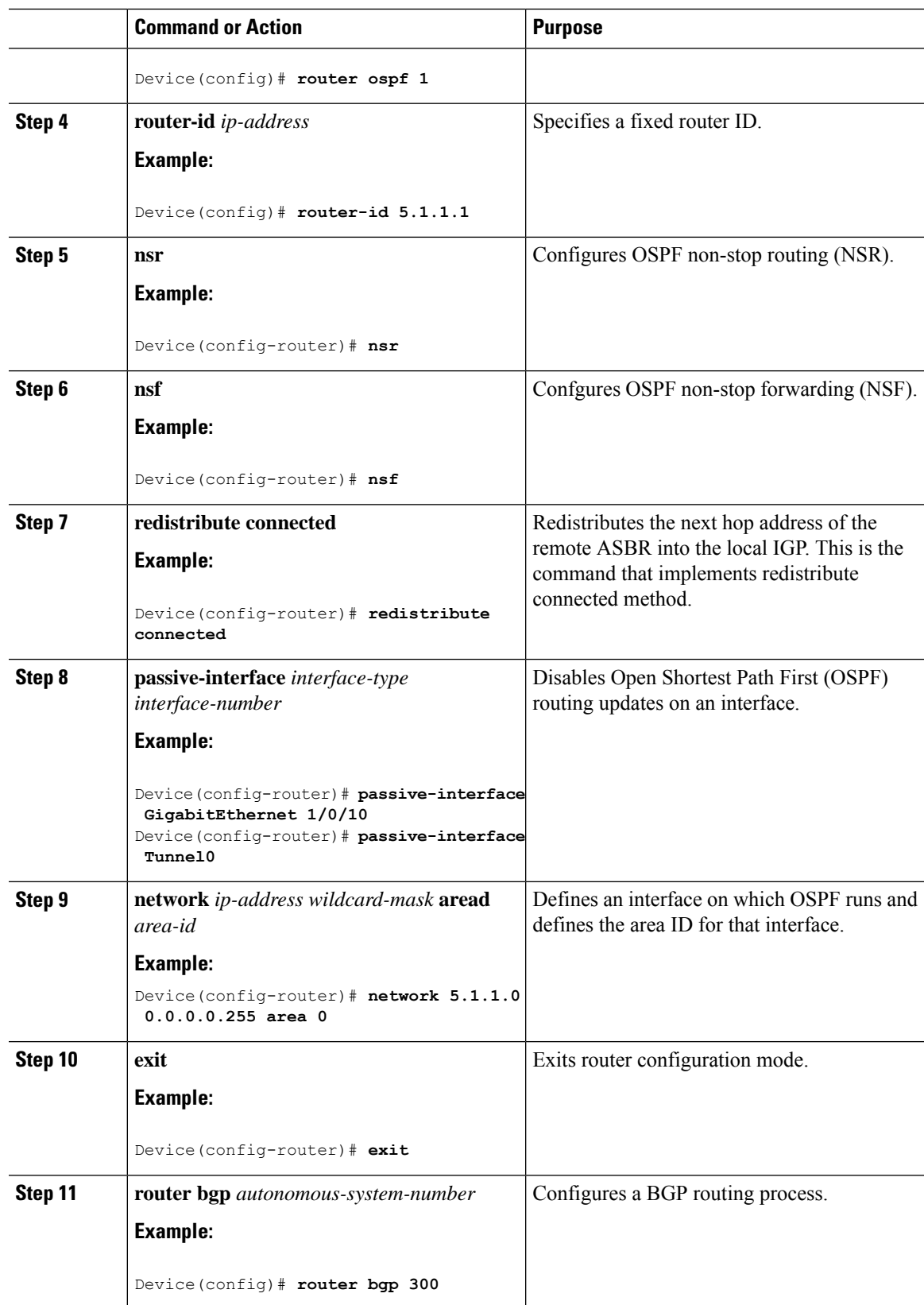

 $\mathbf I$ 

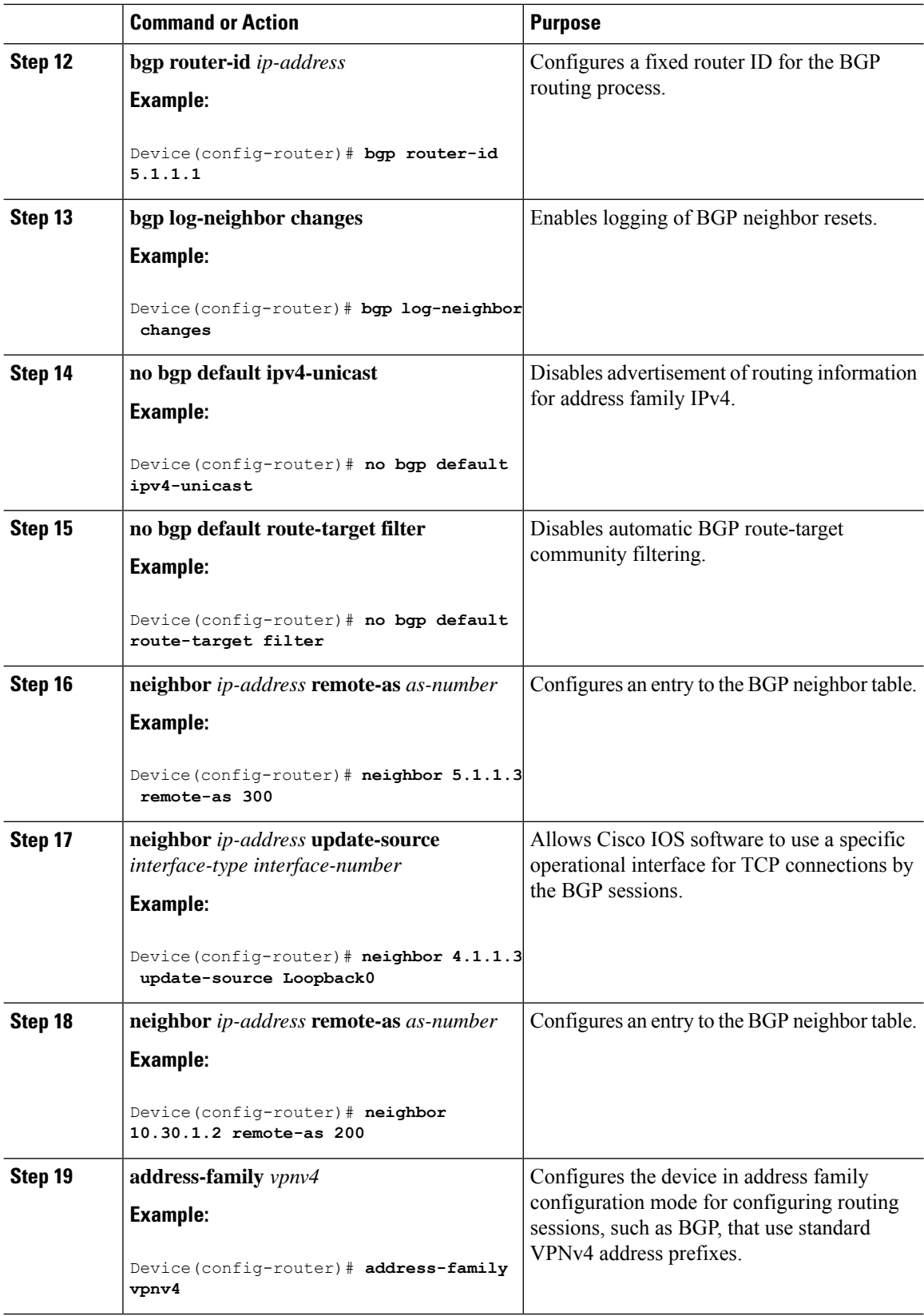

ı

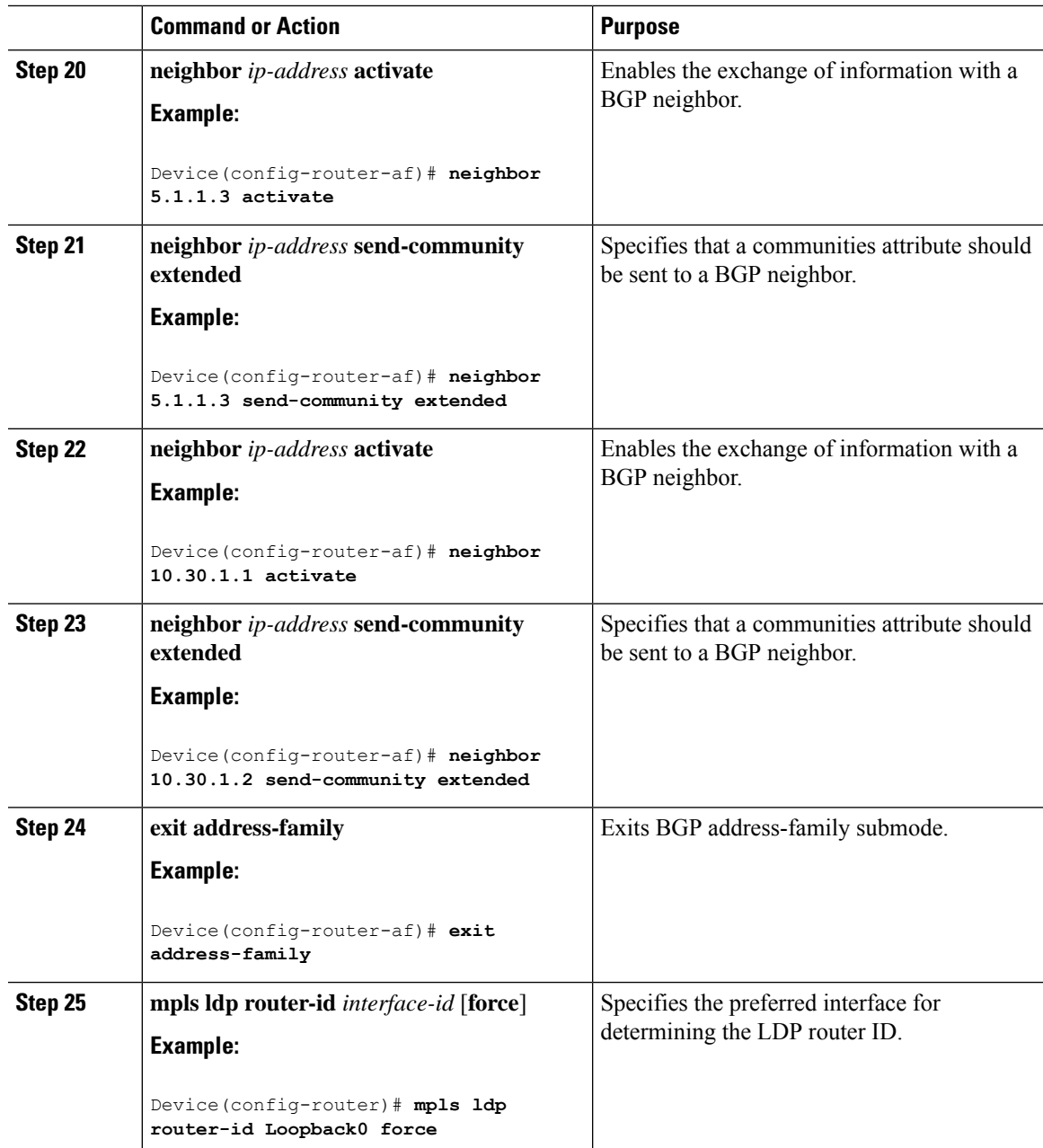

# <span id="page-10-0"></span>**Verifying MPLS VPN InterAS Options Configuration**

To verify InterAS option B configuration information, perform one of the following tasks:

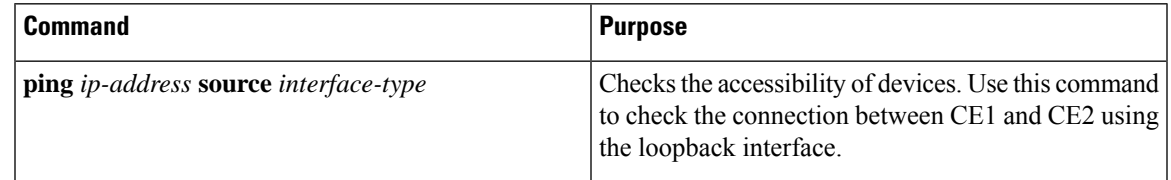

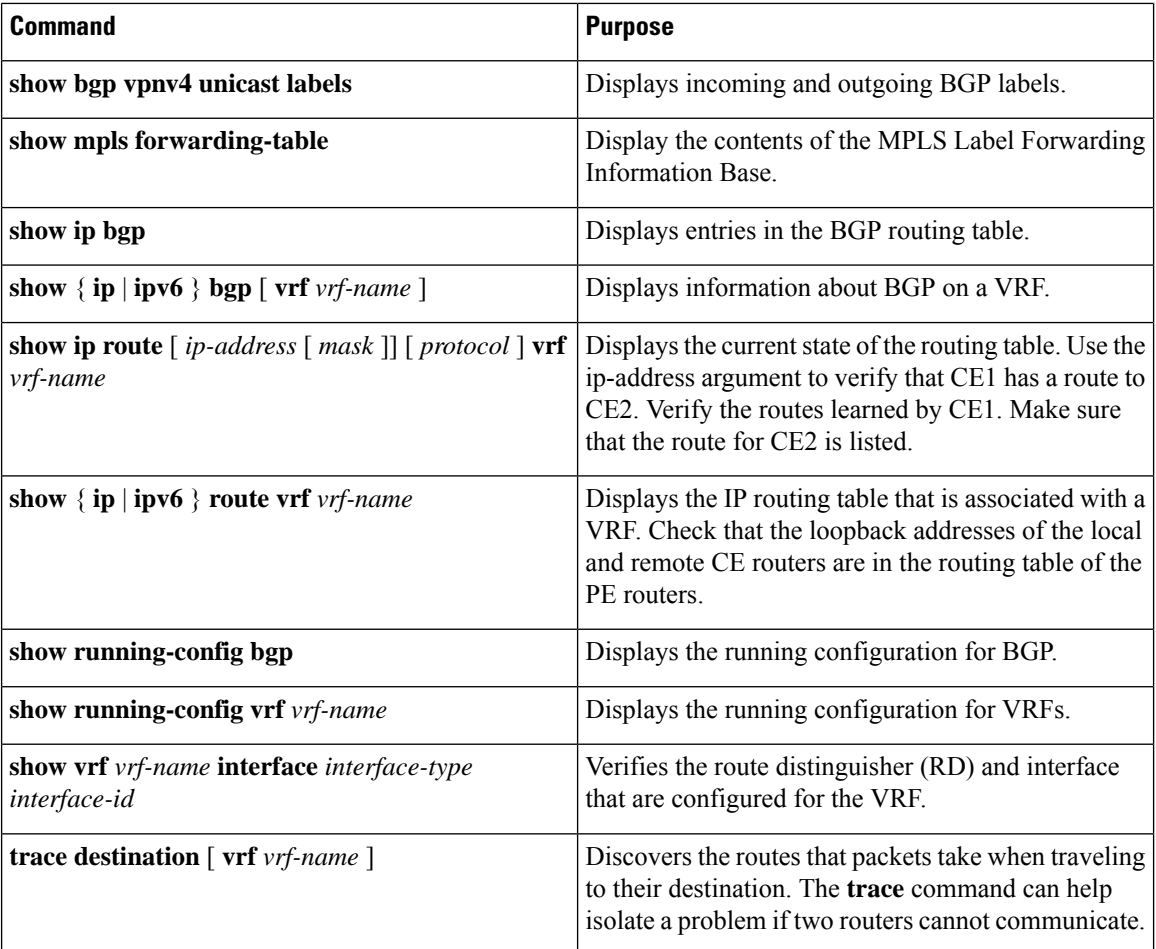

ı

# <span id="page-12-0"></span>**Configuration Examples for MPLS VPN InterAS Options**

### **Next-Hop-Self Method**

**Figure 1: Topology for InterAS Option B using Next-Hop-Self Method**

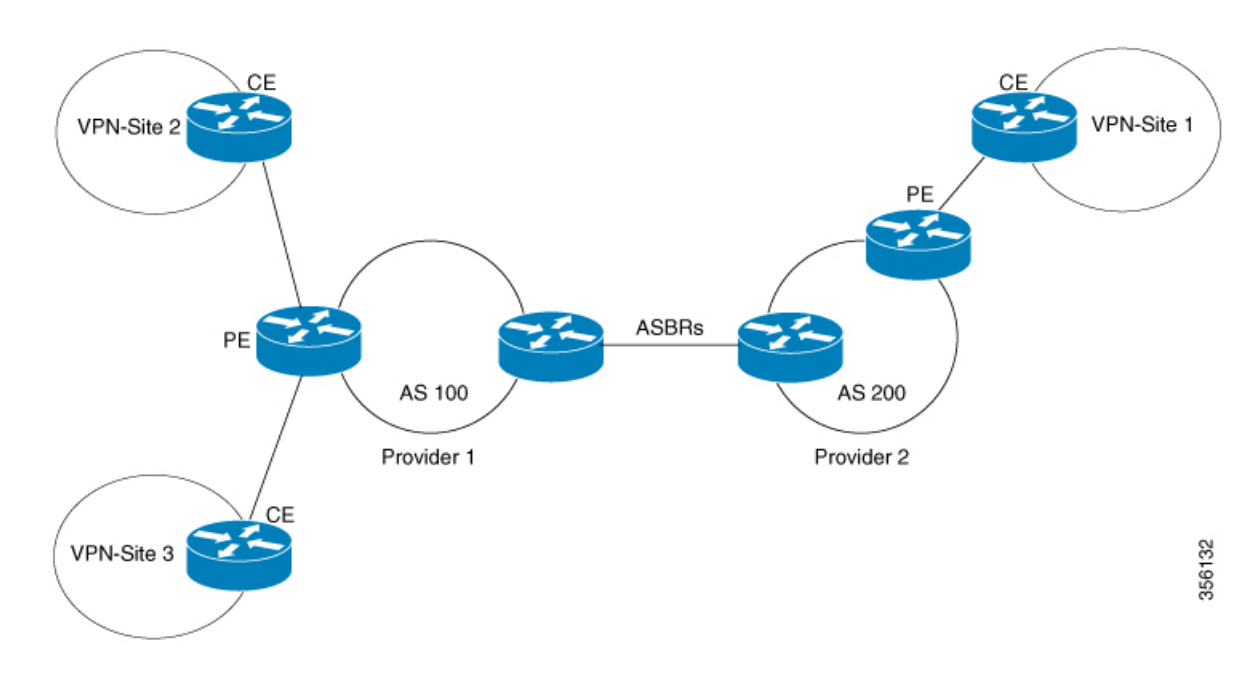

 $\mathbf I$ 

### **Configuration for PE1-P1-ASBR1**

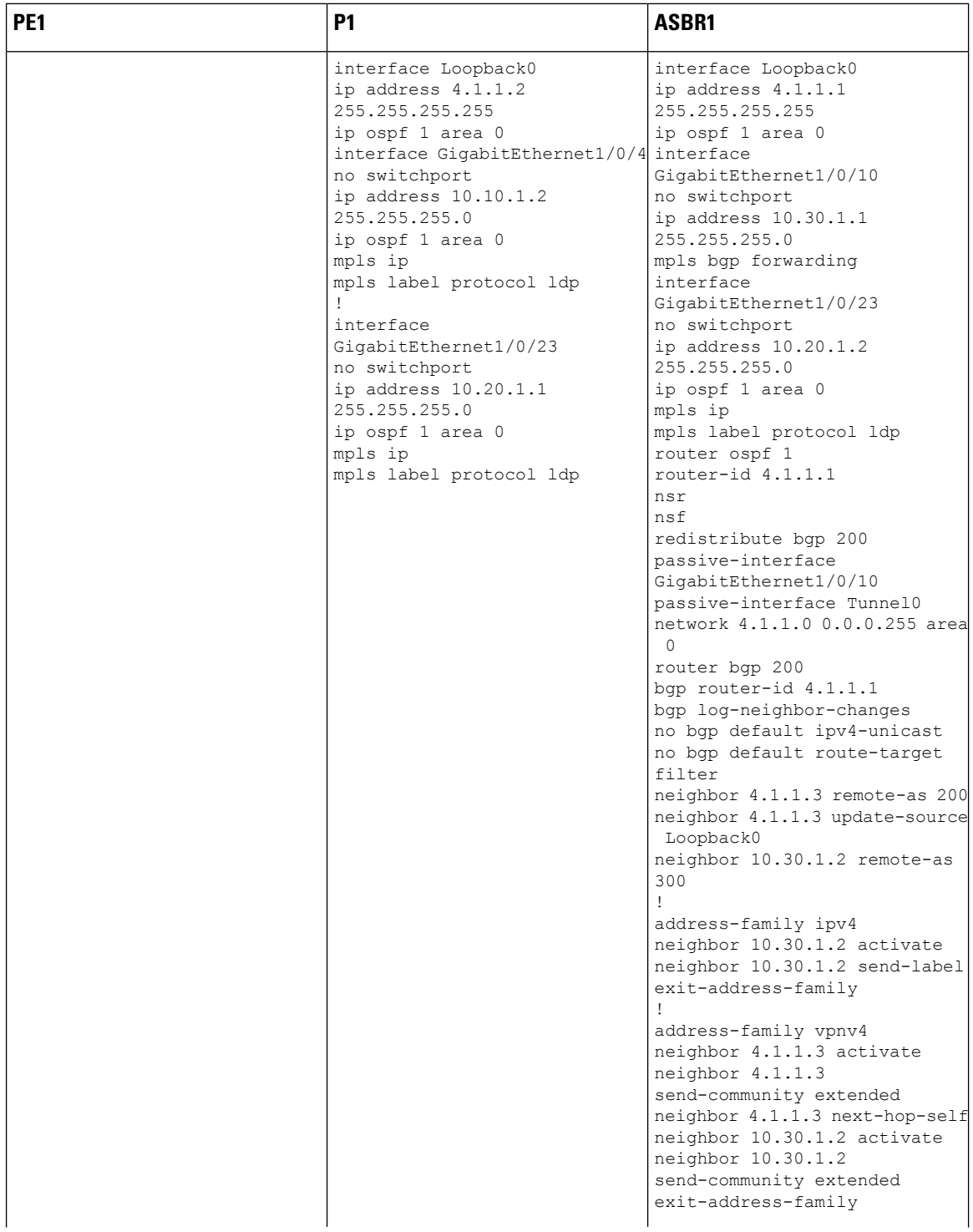

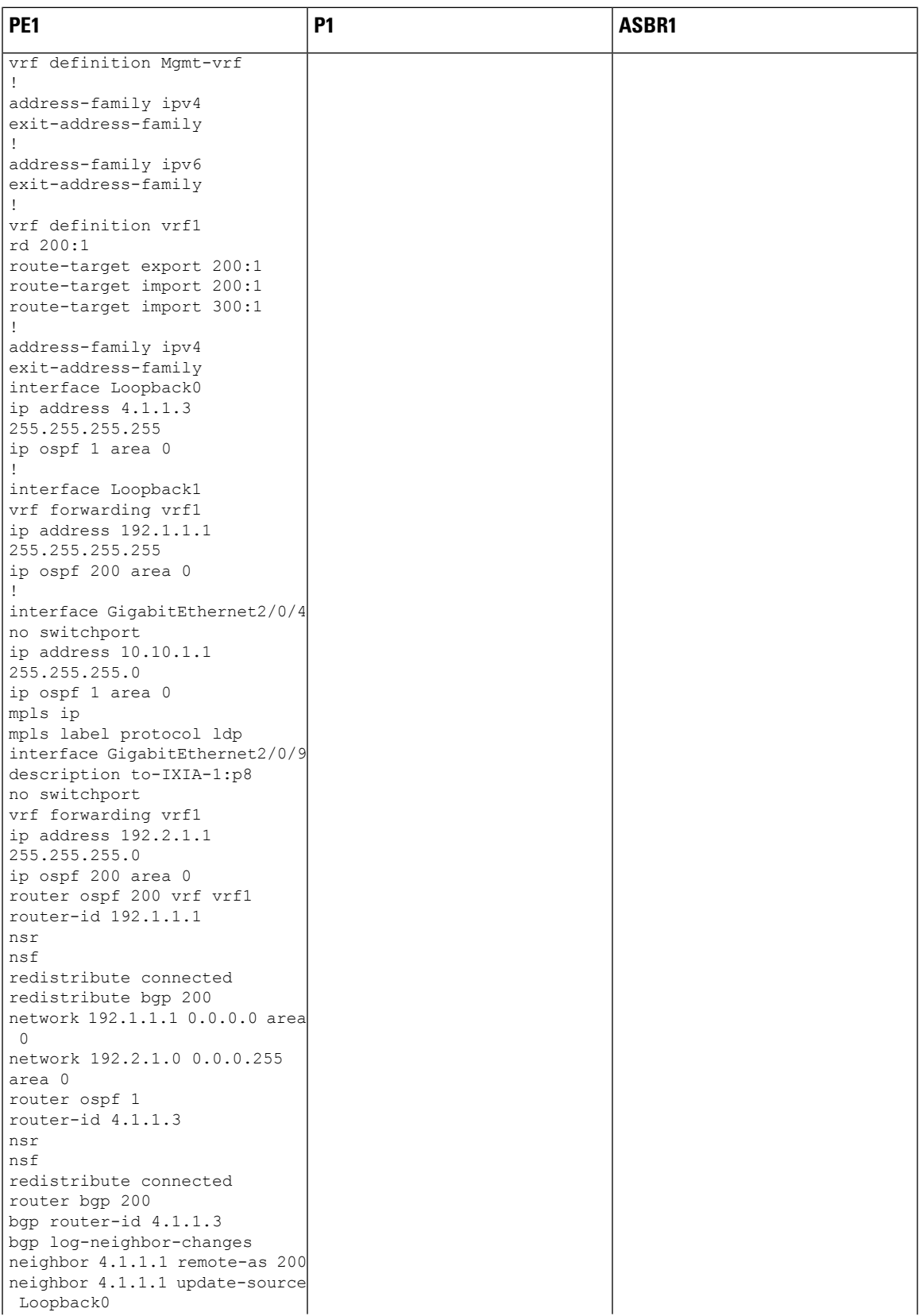

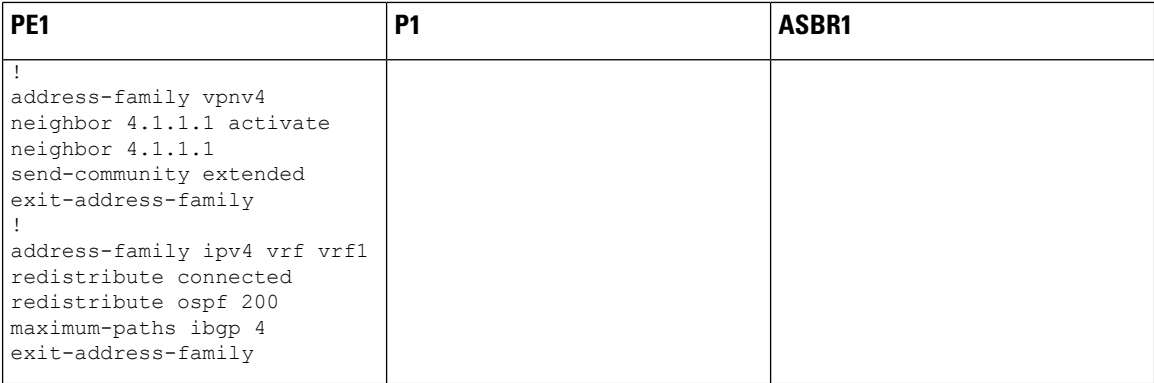

i.

### **Configuration for ASBR2 – P2 – PE2**

#### **Table 1:**

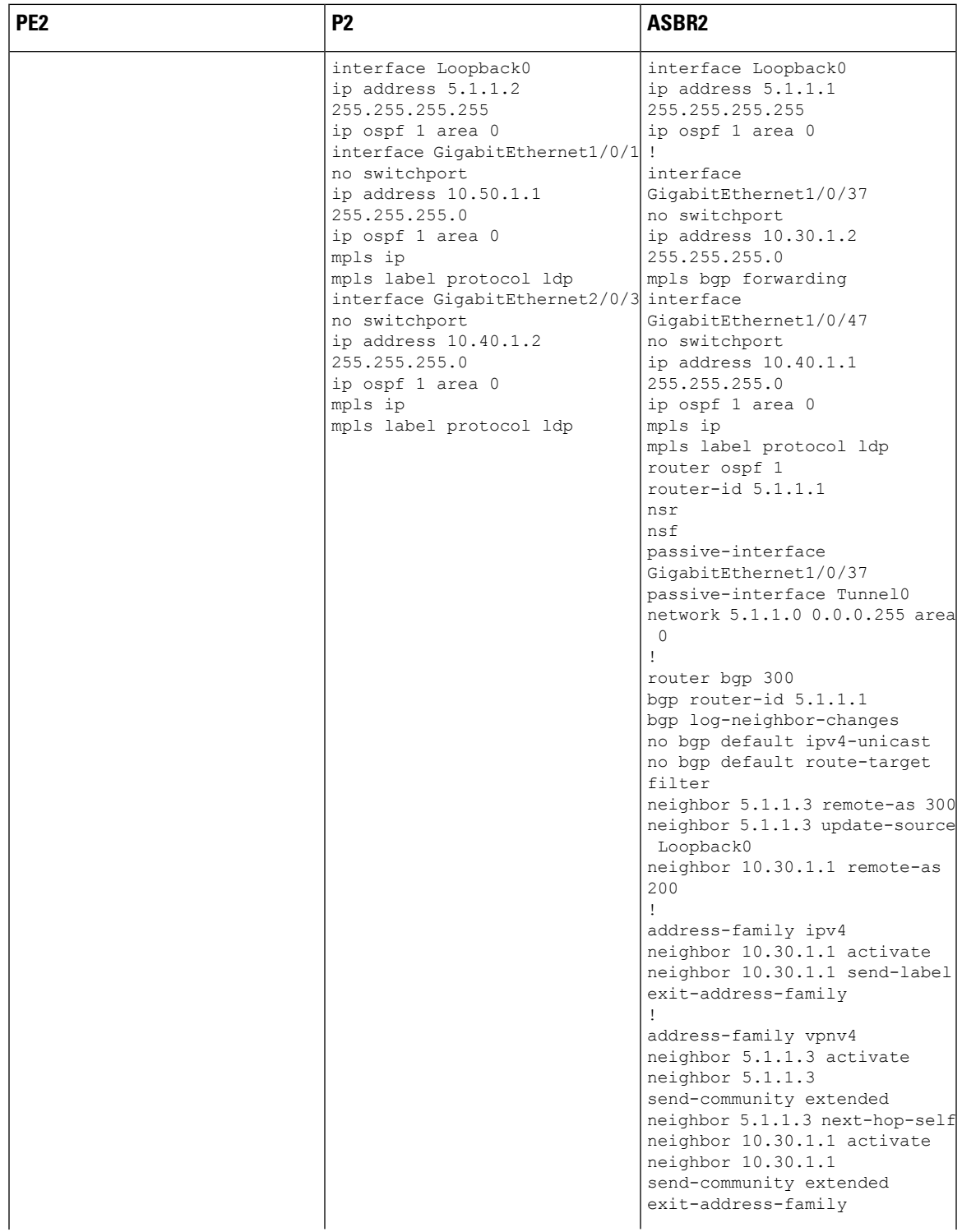

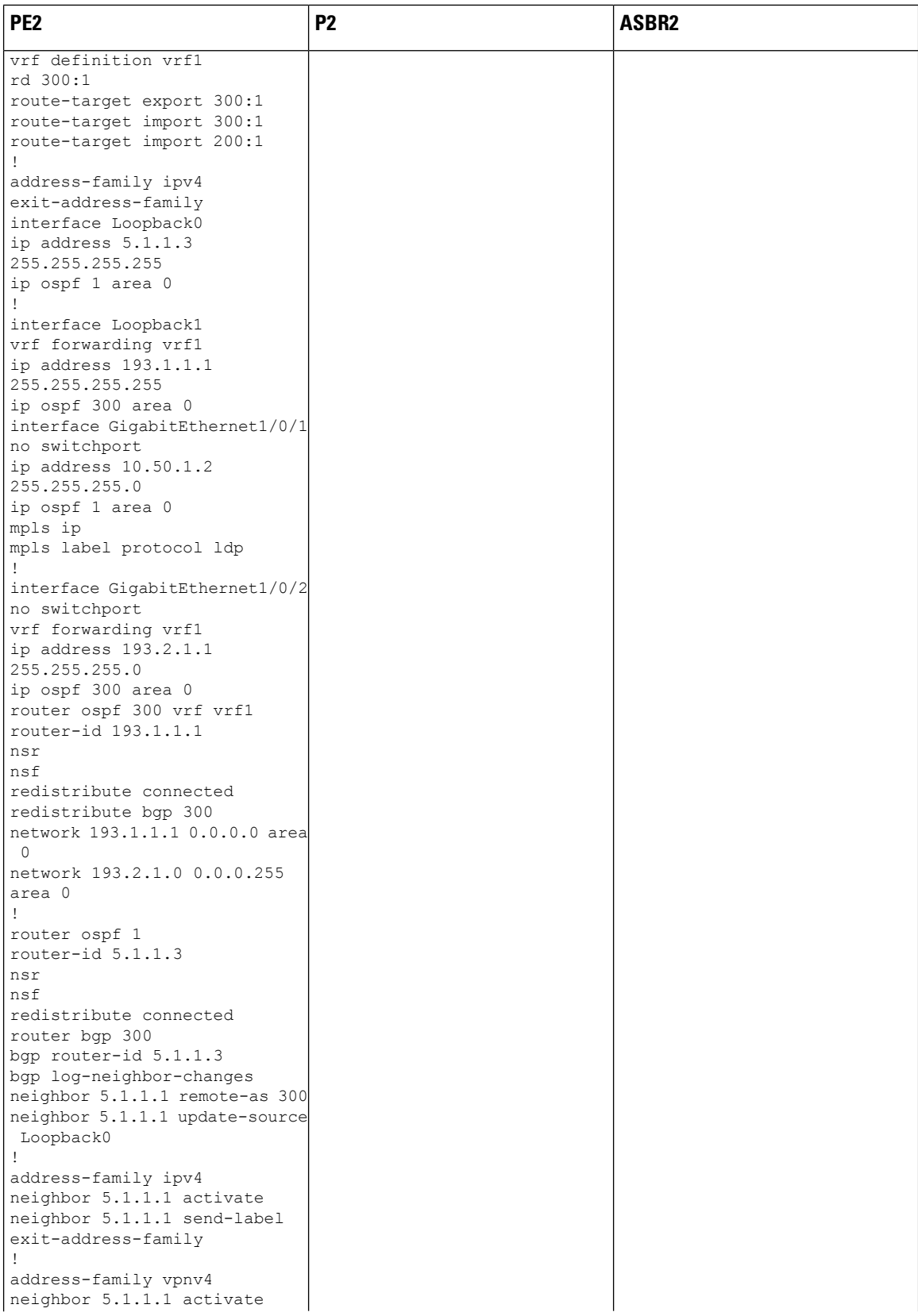

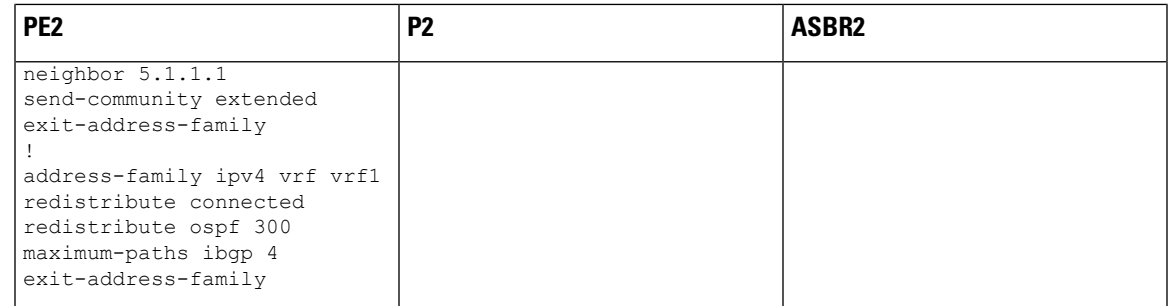

## **IGP Redistribute Connected Subnets Method**

**Figure 2: Topology for InterAS Option B using Redistribute Connected Subnets Method**

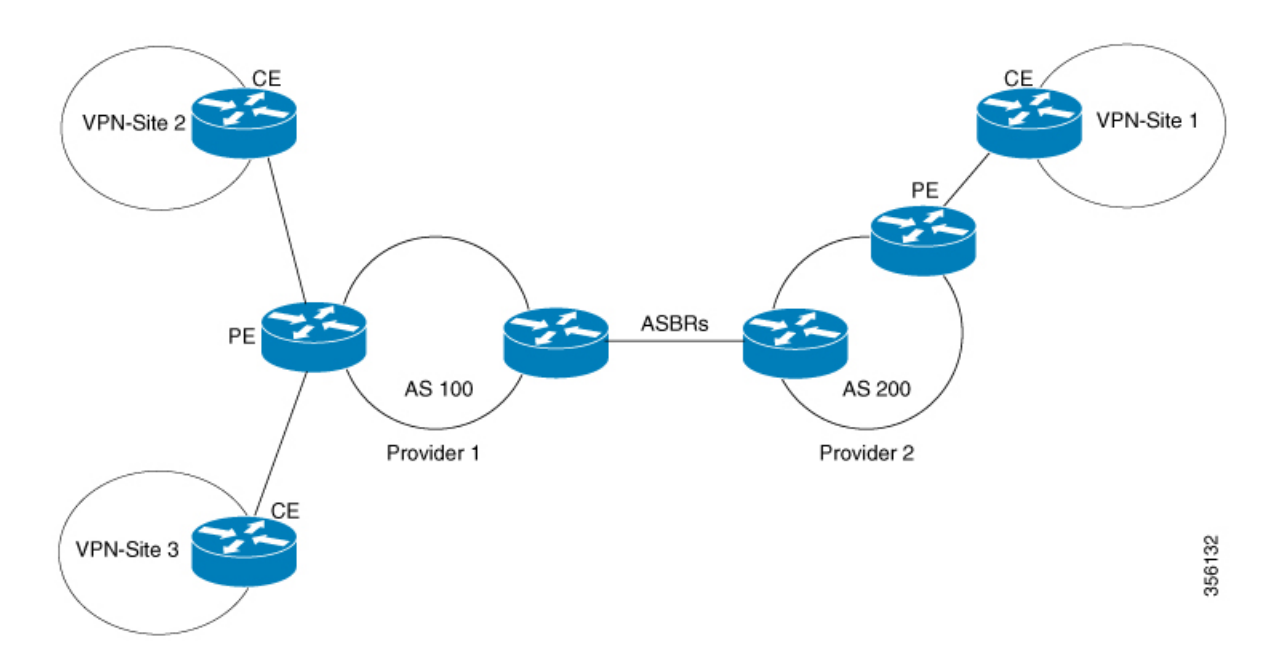

### **Configuration for PE1-P1-ASBR1**

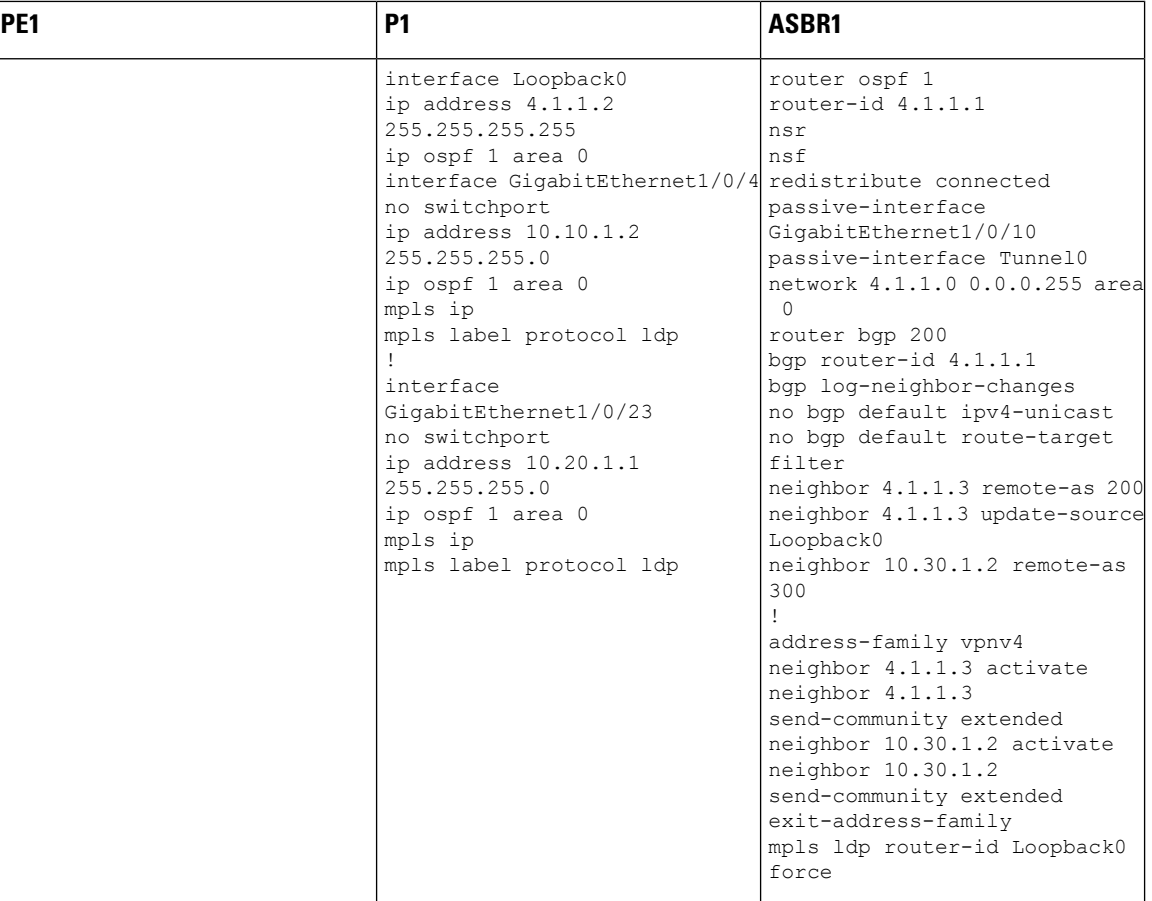

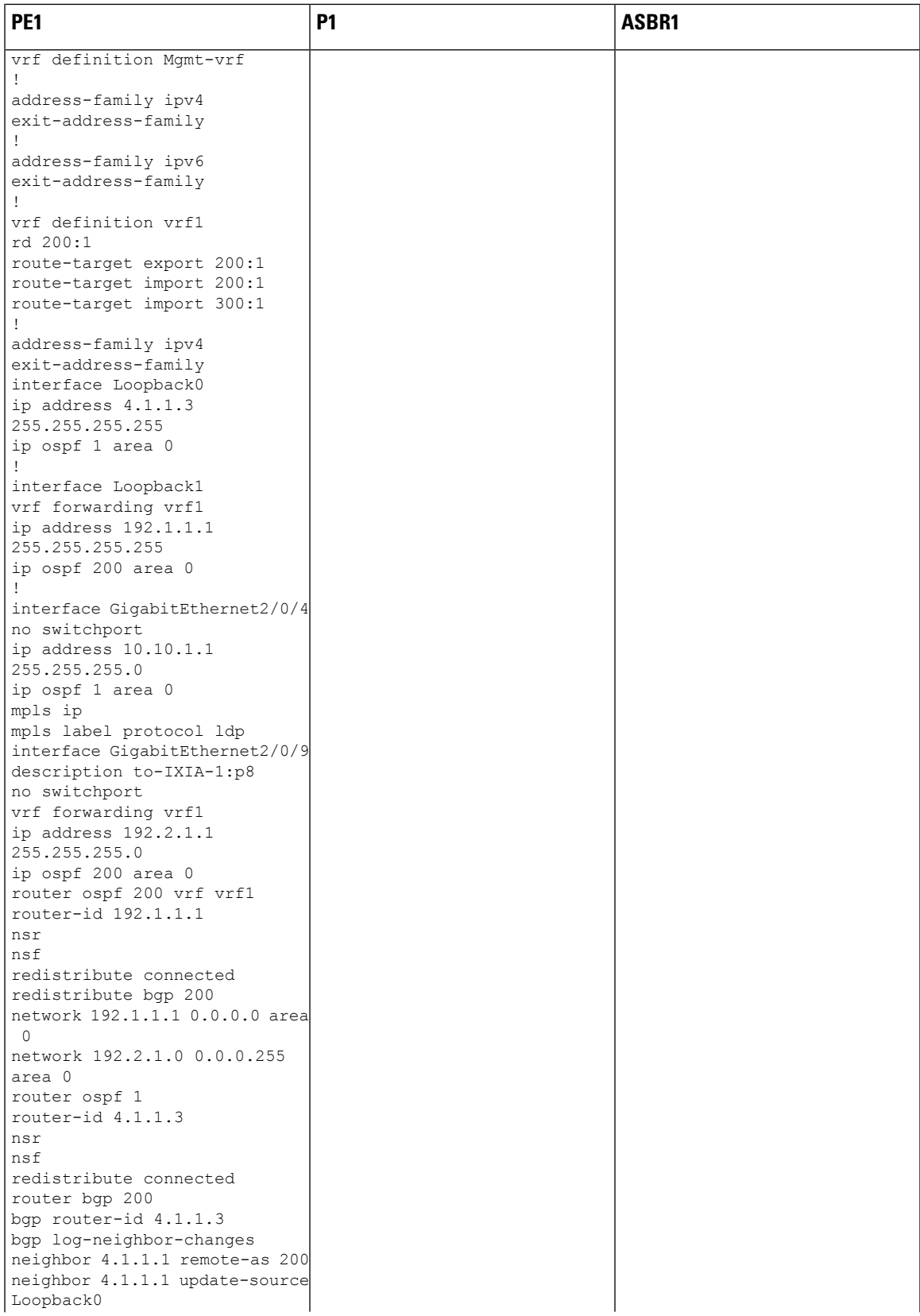

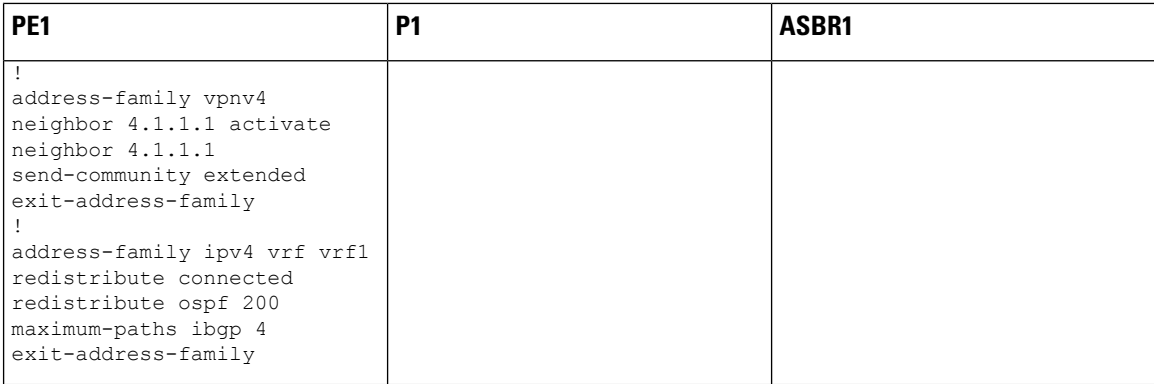

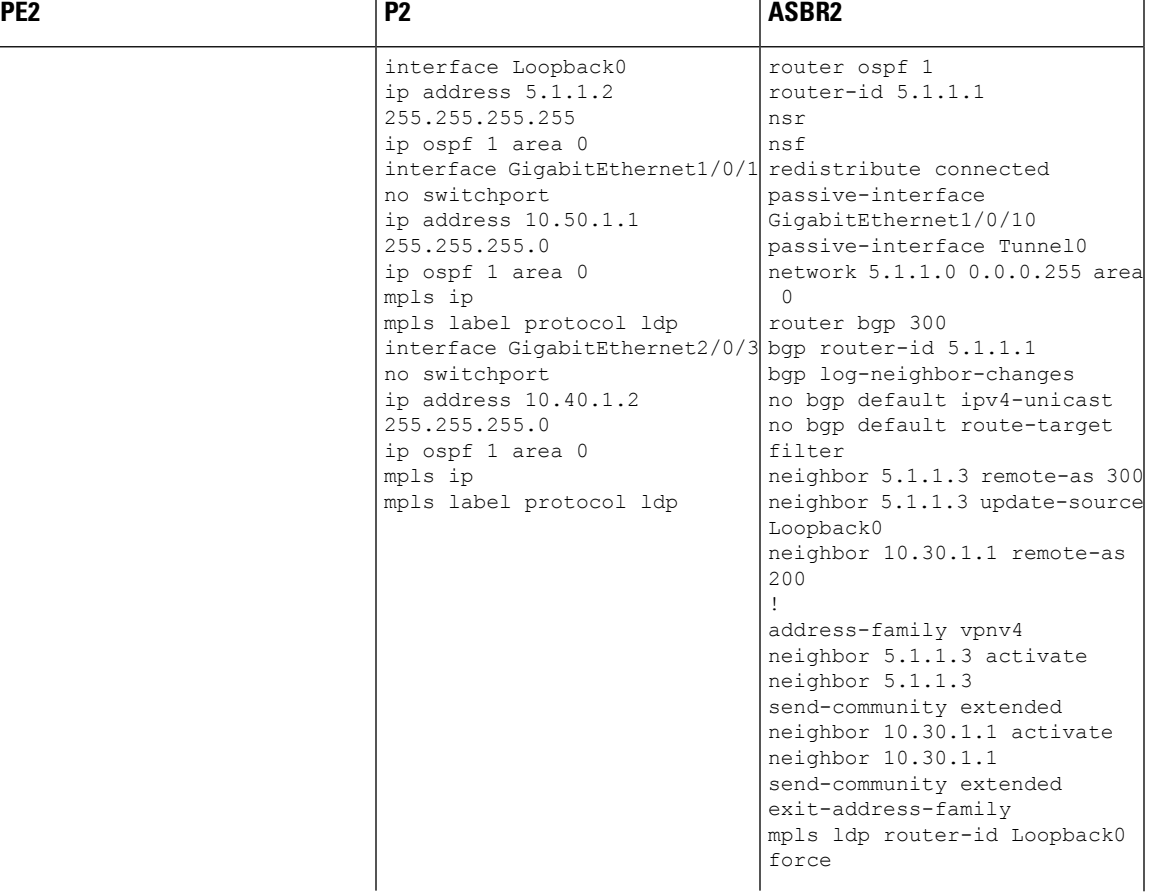

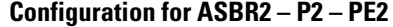

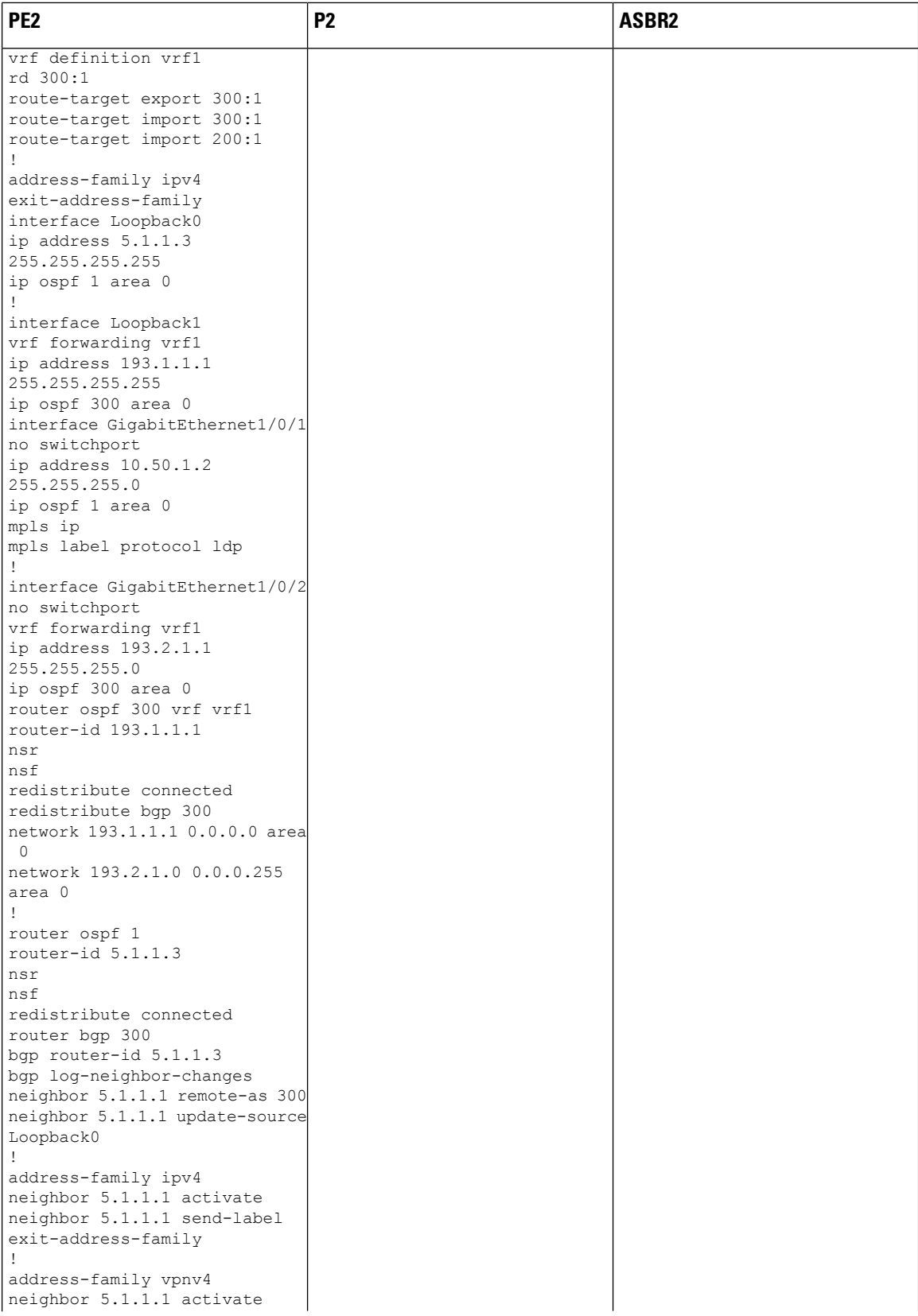

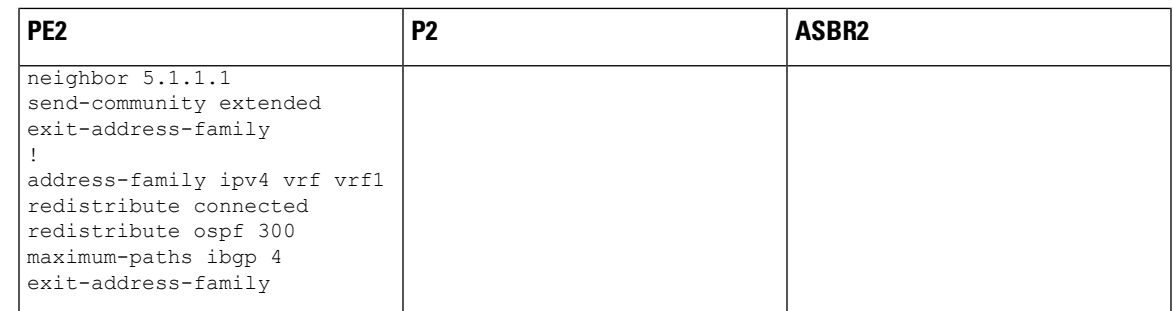

# <span id="page-24-0"></span>**Additional References for MPLS VPN InterAS Options**

#### **Related Documents**

.

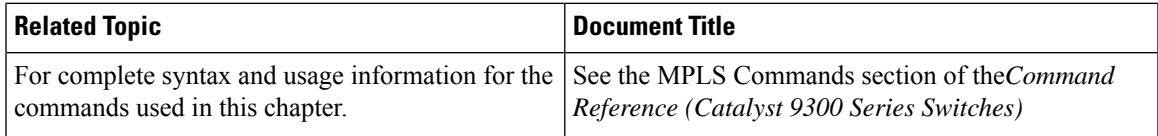

# <span id="page-24-1"></span>**Feature History for MPLS VPN InterAS Options**

This table provides release and related information for features explained in this module.

These features are available on all releases subsequent to the one they were introduced in, unless noted otherwise.

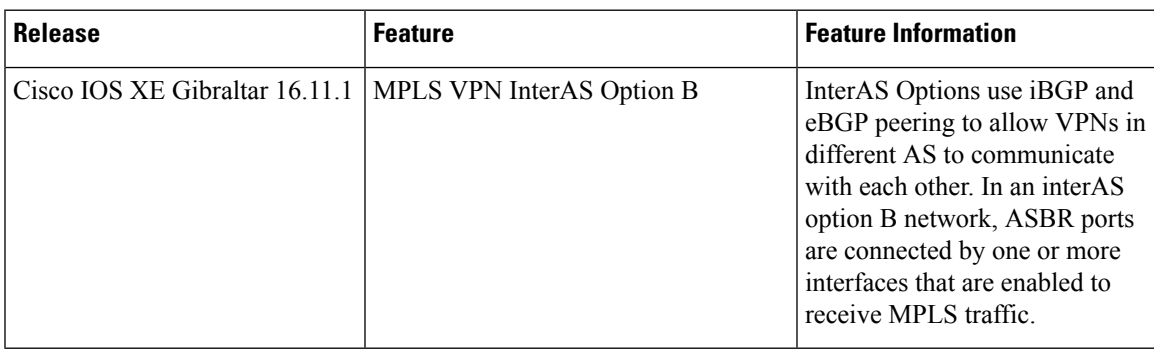

Use Cisco Feature Navigator to find information about platform and software image support. To access Cisco Feature Navigator, go to [http://www.cisco.com/go/cfn.](http://www.cisco.com/go/cfn)

 $\mathbf I$ 

i.